# Avista

## How to use your mobile Phone

Android iPhone

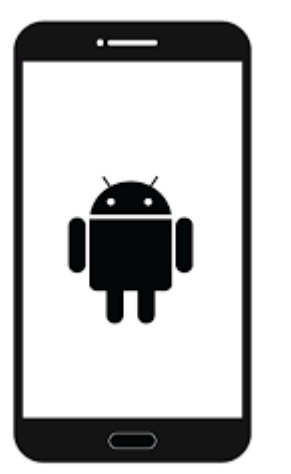

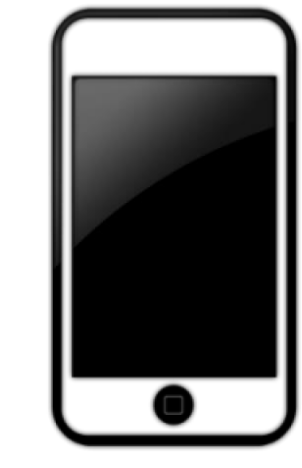

Revised 11/03/2022

# Locking your phone

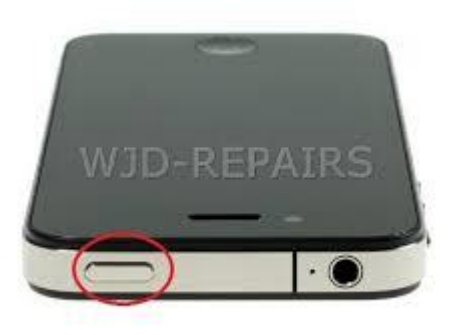

All Mobile phones have a power button.

The button is usually on top but can also be on the side

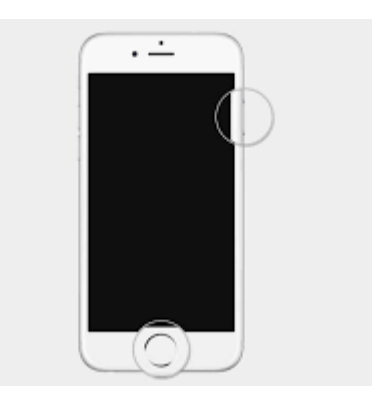

If you are finished using your phone you can press this button to turn the screen off.

This locks the phone and turns your screen off.

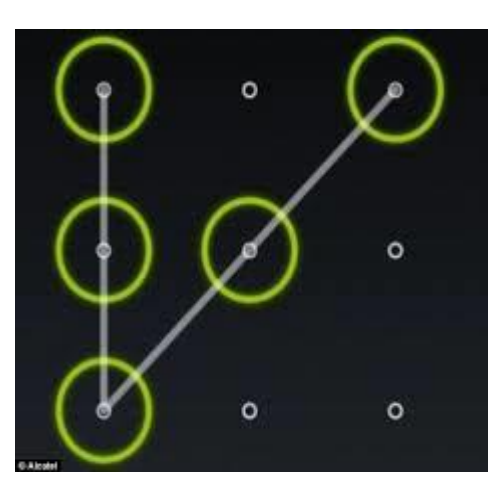

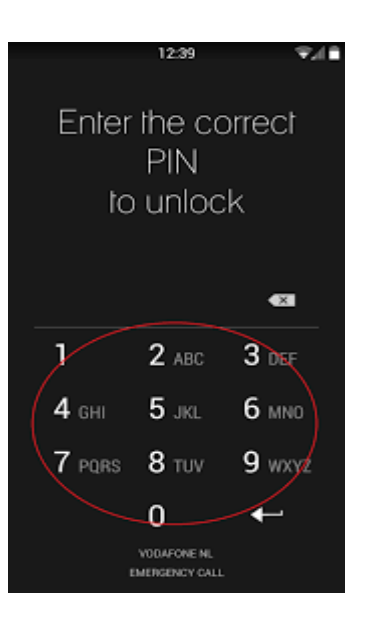

# Unlocking your phone

Locking your phone is important for security reasons. It stops people looking at your phone if you don't want them to.

To unlock your phone you can set a 4 number password or you can draw a pattern.

On some newer phones you can even use your fingerprint.

#### Volume

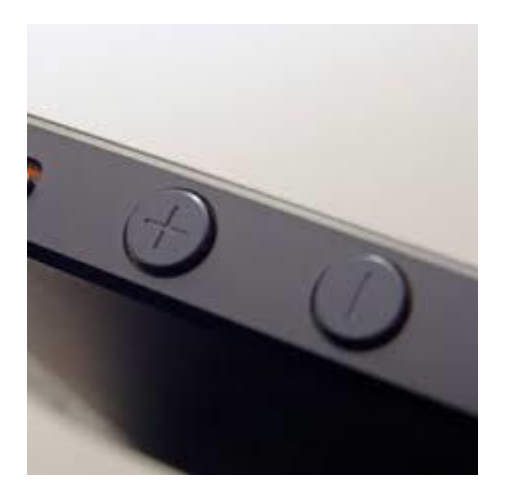

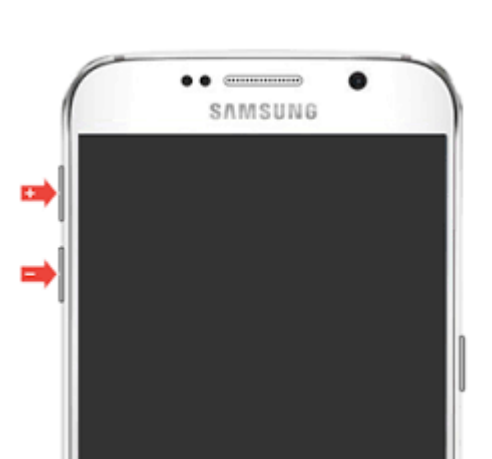

All Phones have volume buttons on the side.

You can adjust this up and down to make the ringtone quieter or louder.

Or to make your music or video quieter or louder.

#### Text size

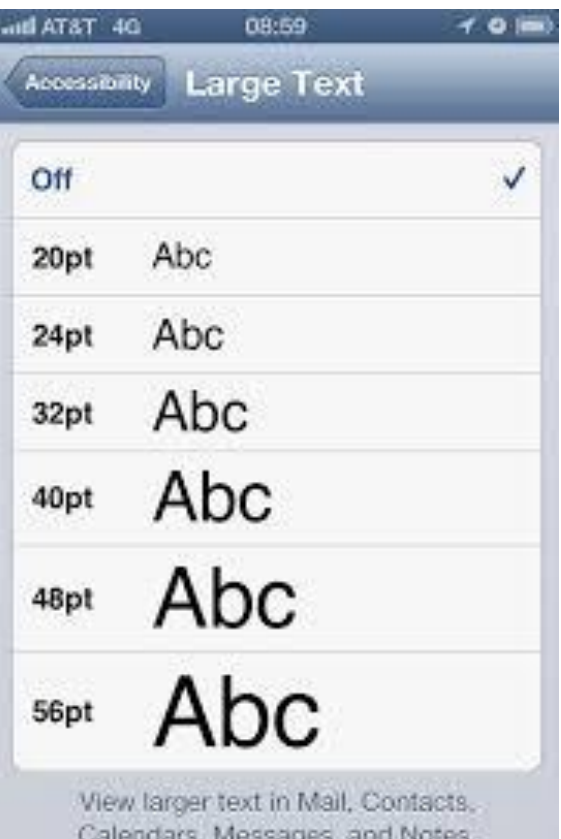

If you find the text on your screen difficult to see or read you can increase the size of the writing.

On some phones you can even have the phone read what's on the screen to you.

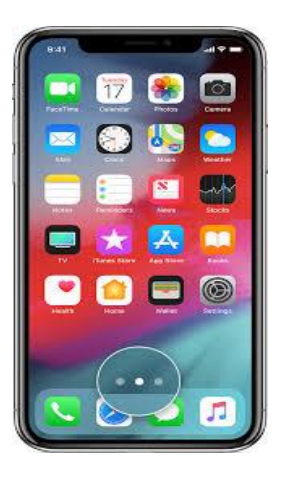

#### Home Page and Shortcuts

Sometimes your phone comes with lots of Apps and the screen can get very cluttered and messy looking.

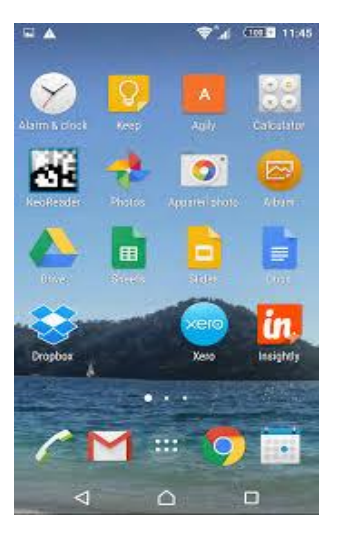

You can move all these Apps around or even move them to a different page.

You can then have only the Apps you use on your Home Page.

#### Ringtones, Sounds and Vibrations

Your phone comes with lots of ringtones so you can change them to something you like.

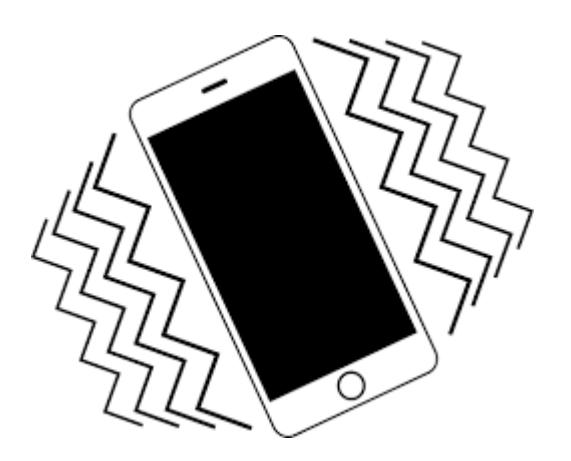

You can even have a different ringtone for different people.

You can also change your notification sounds and how hard your phone vibrates.

## Keyboard

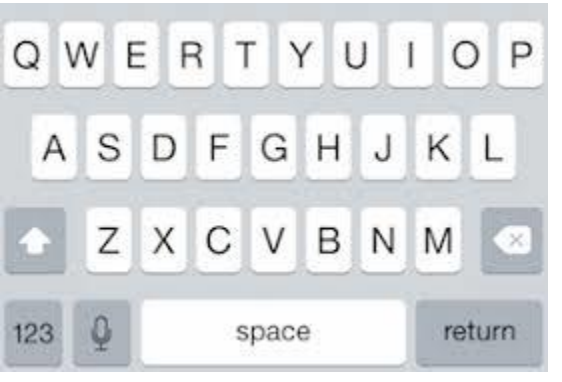

On some phones you can change how the keyboard looks.

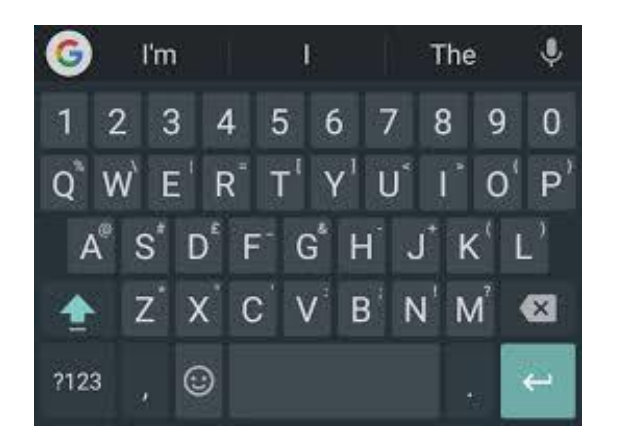

You can make it easier to see and use.

You can also turn predictive text on and off or change how it behaves.

#### Camera

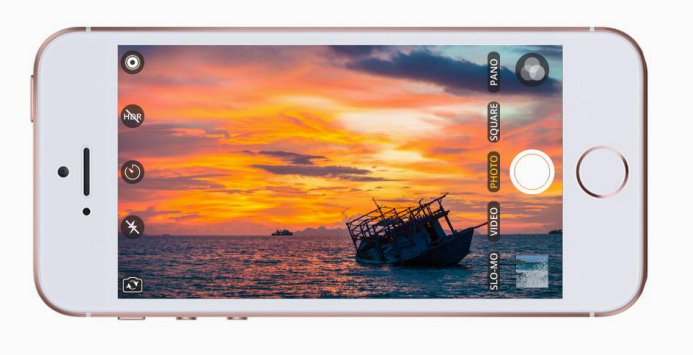

Most phones these days come with camera's.

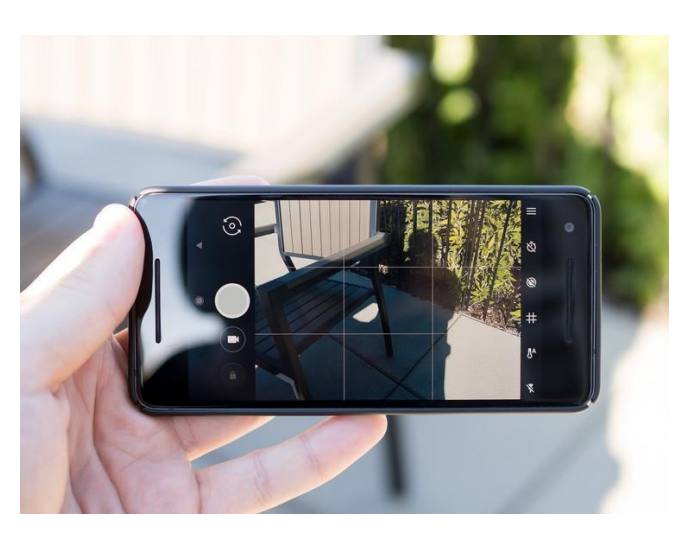

These can be used to take pictures of friends and family or even selfies.

The pictures are stored on your phone and you can view them through the gallery.

## Getting in and out of Apps

All the little pictures you see on your phone are called Apps.

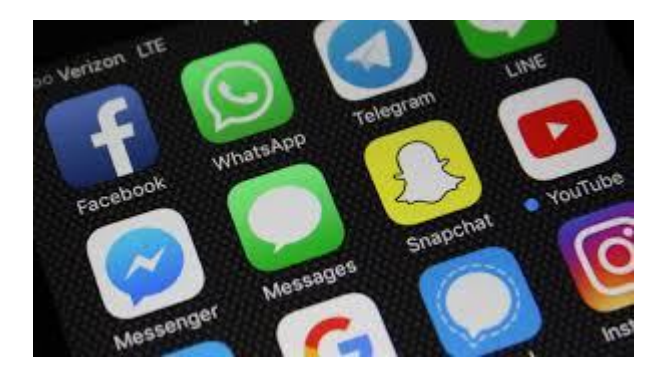

Some of the most common ones are Facebook, WhatsApp and YouTube.

When you click on the picture it opens the App and when you are done you can press the home button to close the App.

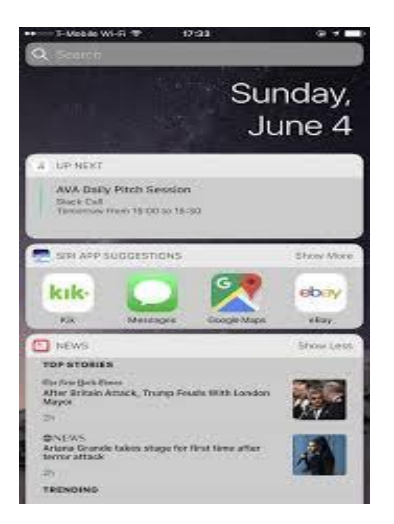

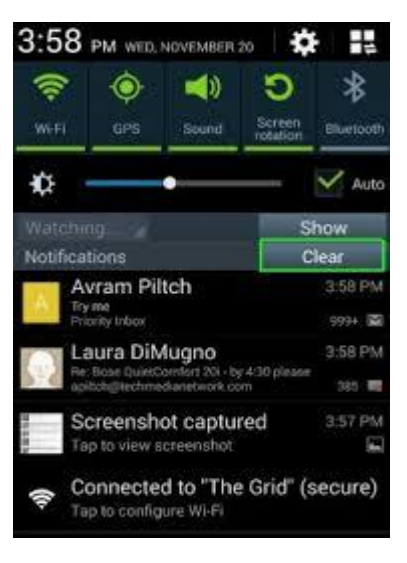

**Notifications** 

Notifications are there to let you know when you get a new text message or Email.

It's easy to get rid of them or in some cases turn them off all together.